## <span id="page-0-0"></span>INSTITUTO FEDERAL DE EDUCAÇÃO, CIÊNCIA E TECNOLOGIA DE SÃO PAULO CAMPUS ITAPETININGA

MATHEUS ANDRADE DE LIMA

## CORRENDO ATRAS: PLATAFORMA DIGITAL BASEADA EM JOGO PARA ´ AUXILIO NO PROCESSO ENSINO-APRENDIZAGEM

ITAPETININGA 2019

### MATHEUS ANDRADE DE LIMA

## CORRENDO ATRAS: PLATAFORMA DIGITAL BASEADA EM JOGO PARA ´ AUXILIO NO PROCESSO ENSINO-APRENDIZAGEM

Trabalho de Conclusão de Curso apresentado ao Instituto Federal de Educação, Ciência e Tecnologia de São Paulo, Campus Itapetininga, como requisito para a obtenção do título de Especialista em Informática Aplicada a Educação.

Orientador: Prof. Me. Danilo Camargo Bueno Universidade Estadual de Maringá - UEM

ITAPETININGA 2019

Dedico esse trabalho, primeiramente a Deus meu fiel amigo, aos meus familiares e minha esposa que estiveram sempre ao meu lado me incentivando a continuar lutando a favor dos meus sonhos!

#### AGRADECIMENTOS

Gostaria de agradecer primeiramente a Deus, pela força dada a mim através da fé

Agradecer a minha família e esposa, que em todos os momentos me motivaram e nunca me deixaram desanimar

Agradeço também ao meu Orientador, Prof. Me. Danilo C. Bueno, pela paciência, cumplicidade e ajuda que me forneceu em todo o processo de elaboração deste trabalho de conclus˜ao

Por fim agradeço ao Instituto Federal de Educação, Ciência e Tecnologia de São Paulo e todos os seus colaboradores pela oportunidade de realizar o curso de especialização e sempre garantir um excelente atendimento e suporte acadêmico

"Diga-me eu esquecerei, ensina-me e eu poderei lembrar, envolva-me e eu aprenderei", Benjamin Franklin.

### RESUMO

O presente trabalho discute sobre o desenvolvimento de uma plataforma digital baseada em jogo para auxiliar professores e alunos no processo ensino-aprendizagem. A plataforma é constituída de uma página WEB destinada ao gerenciamento de conteúdo, e uma aplicação móvel que realiza a interação do aluno com o conteúdo. A aplicação móvel segue conceitos de um jogo no formato infinity runner, formato este aonde existe um personagem, que corre por uma trilha sem fim, evitando esbarrar em obstáculos presentes no trajeto, dentro das fases da aplicação existem trechos que devem ser ultrapassados respondendo corretamente questões didáticas previamente cadastradas por um professor.

Palavras-chave: Jogo Educacional. Plataforma Digital. m-Learning. Aplicação Móvel. Aplicação WEB.

### ABSTRACT

This article discusses the development of a game-based digital platform to assist teachers and students in the teaching-learning process. The platform is made up of a WEB page dedicated to content management, and a mobile application, that performs the student's interaction with the content. The mobile application follows concepts of a game in the infinity runner format, in this format exists a character, that runs through an endless trail, avoiding obstacles in the path, within the application phases there are parts that must be overcome by correctly answering questions previously registered by a teacher.

Keywords: Educational game. Digital platform. m-learning. Mobile application. WEB application.

# SUMÁRIO

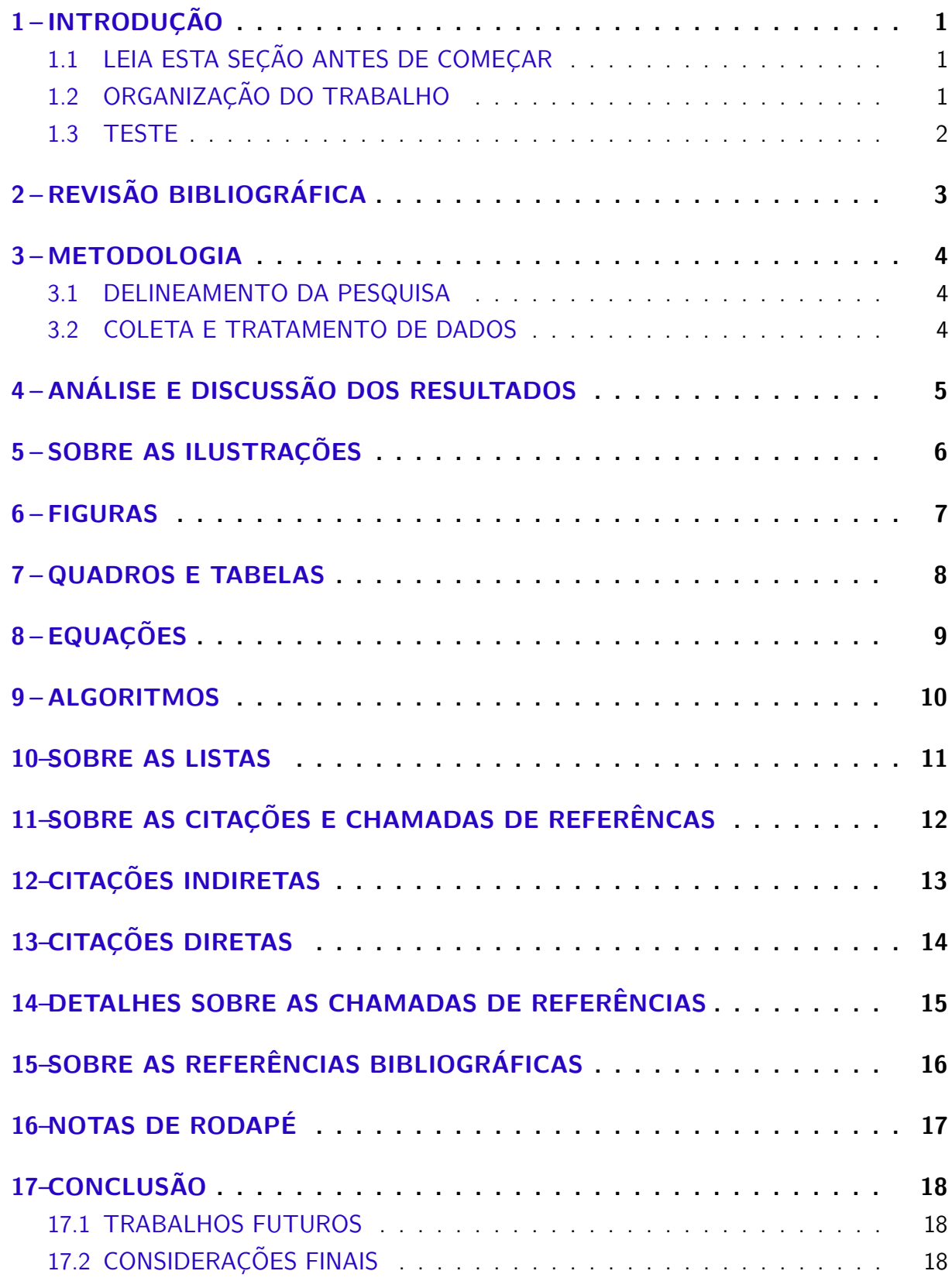

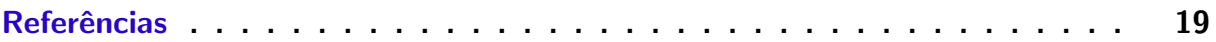

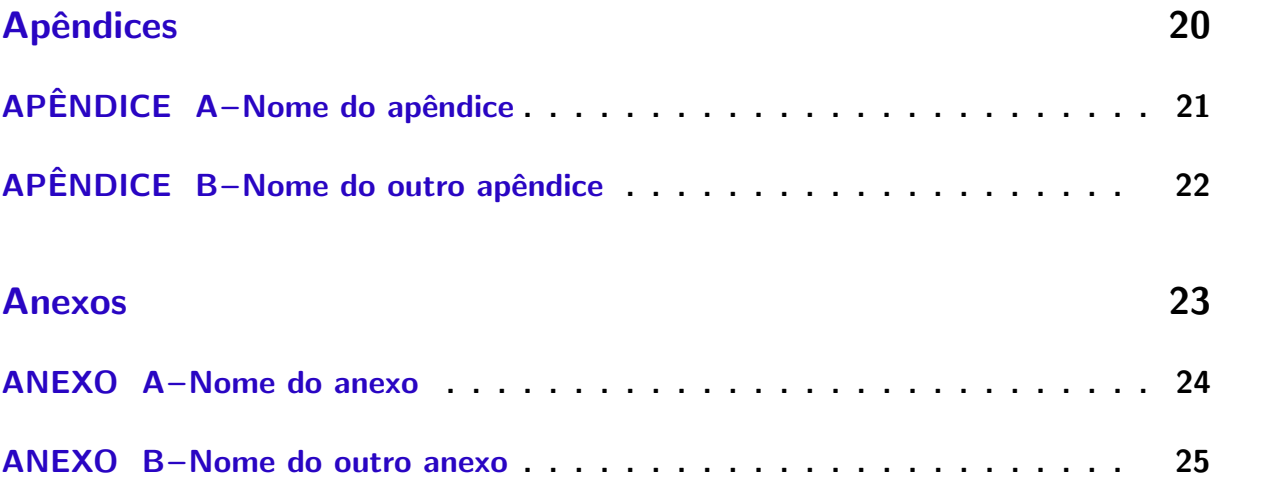

### <span id="page-9-0"></span>1 INTRODUÇÃO

Edite e coloque aqui o seu texto de introdução.

A Introdução é a parte inicial do texto, na qual devem constar o tema e a delimitação do assunto tratado, objetivos da pesquisa e outros elementos necessários para situar o tema do trabalho, tais como: justificativa, procedimentos metodológicos (classificação inicial), embasamento teórico (principais bases sintetizadas) e estrutura do trabalho, tratados de forma sucinta. Recursos utilizados e cronograma são incluídos quando necessário. Salienta-se que os procedimentos metodológicos e o embasamento teórico são tratados, posteriormente, em capítulos próprios e com a profundidade necessária ao trabalho de pesquisa.

### <span id="page-9-1"></span>1.1 LEIA ESTA SEÇÃO ANTES DE COMEÇAR

Este documento é um template LATEX que foi concebido, primariamente, para ser utilizado na elaboração de Trabalho de Conclusão de Curs em conformidade com as normas da Universidade Tecnológica Federal do Paraná.

Para a produção deste template foi necessário adaptar o arquivo abntex2.cls. Assim, foi produzido o arquivo utfpr-abntex2.cls que define o documentclass específico para a UTFPR.

Antes de começar a escrever o seu trabalho acadêmico utilizando este template, é importante saber que há dois arquivos que você precisará editar para que a capa e a folha de rosto de seu trabalho sejam geradas automaticamente. São eles os arquivos capa.tex e folha-rosto.tex, ambos no diretório /elementos-pre-textuais. No arquivo capa.tex deverá ser informado nome do autor, título do trabalho, natureza do trabalho, nome do orientador e outras informações necessárias. No arquivo folha-rosto.tex, que contém o texto padrão estabelecendo que este documento é um requisito parcial para a obtenção do título pretendido, será necessário apenas comentar as linhas que não se aplicam ao tipo de trabalho acadêmico.

A compilação para gerar um arquivo no formato pdf, incluindo corretamente as referências bibliográficas, deve ser realizada utilizando o comando makefile, disponível na mesma pasta onde está o arquivo principal utfpr-tcc.tex. Caso seja alterado o nome do arquivo utfpr-tcc.tex, deverá ser alterado no arquivo makefile também.

### <span id="page-9-2"></span>1.2 ORGANIZAÇÃO DO TRABALHO

Normalmente ao final da introdução é apresentada, em um ou dois parágrafos curtos, a organização do restante do trabalho acadêmico. Deve-se dizer o quê será apresentado em cada um dos demais capítulos.

### <span id="page-10-0"></span>1.3 TESTE

## <span id="page-11-0"></span>2 REVISÃO BIBLIOGRÁFICA

 $\acute{\text{E}}$  uma boa prática iniciar cada novo capítulo com um breve texto introdutório (tipicamente, dois ou três parágrafos) que deve deixar claro o quê será discutido no capítulo, bem como a organização do capítulo. Também servirá ao propósito de "amarrar" o conteúdo deste capítulo com o conteúdo do capítulo imediatamente anterior.

### <span id="page-12-0"></span>3 METODOLOGIA

Cada capítulo deve conter uma pequena introdução (tipicamente, um ou dois parágrafos) que deve deixar claro o objetivo e o que será discutido no capítulo, bem como a organização do capítulo.

### <span id="page-12-1"></span>3.1 DELINEAMENTO DA PESQUISA

Inserir seu texto aqui...

### <span id="page-12-2"></span>3.2 COLETA E TRATAMENTO DE DADOS

Inserir seu texto aqui...

## <span id="page-13-0"></span>4 ANÁLISE E DISCUSSÃO DOS RESULTADOS

Cada capítulo deve conter uma pequena introdução (tipicamente, um ou dois parágrafos) que deve deixar claro o objetivo e o que será discutido no capítulo, bem como a organização do capítulo.

## <span id="page-14-0"></span>5 SOBRE AS ILUSTRAÇÕES

A seguir exemplifica-se como inserir ilustrações no corpo do trabalho. As ilustrações serão indexadas automaticamente em suas respectivas listas. A numeração sequencial de figuras, tabelas e equações também ocorre de modo automático.

Referências cruzadas são obtidas através dos comandos  $\label{eq:ref} \Delta$  e \ref{}. Sendo assim, não é necessário por exemplo, saber que o número de certo capítulo é [2](#page-11-0) para colocar o seu número no texto. Outra forma que pode ser utilizada é esta: Capítulo 2, facilitando a inserção, remoção e manejo de elementos numerados no texto sem a necessidade de renumerar todos esses elementos.

### <span id="page-15-2"></span><span id="page-15-0"></span>6 FIGURAS

Exemplo de como inserir uma figura. A [Figura 1](#page-15-1) aparece automaticamente na lista de figuras. Para saber mais sobre o uso de imagens no LATEX consulte literatura especializada [\(GOOSSENS et al.,](#page-27-1) [2007\)](#page-27-1).

<span id="page-15-1"></span>Os arquivos das figuras devem ser armazenados no diretório de "/dados".

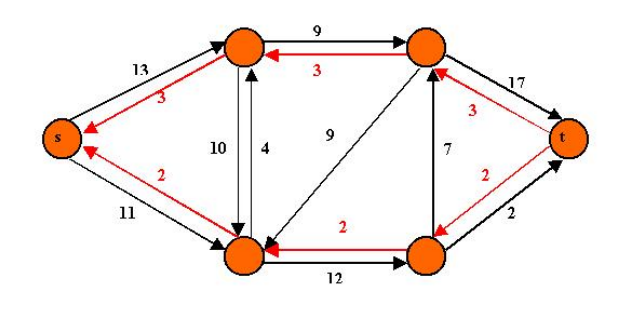

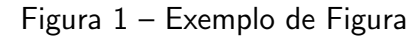

Fonte: [IRL](#page-27-2) [\(2014\)](#page-27-2)

### <span id="page-16-3"></span><span id="page-16-0"></span>7 QUADROS E TABELAS

Exemplo de como inserir o [Quadro 1](#page-16-1) e a [Tabela 1.](#page-16-2) Ambos aparecem automaticamente nas suas respectivas listas. Para saber mais informações sobre a construção de tabelas no LATEX consulte literatura especializada [\(MITTELBACH et al.,](#page-27-3) [2004\)](#page-27-3).

Ambos os elementos (Quadros e Tabelas) devem ser criados em arquivos separados para facilitar manutenção e armazenados no diretório de "/dados".

<span id="page-16-1"></span>

| <b>BD Relacionais</b>                                                      | <b>BD Orientados a Objetos</b> |  |  |
|----------------------------------------------------------------------------|--------------------------------|--|--|
| Os dados são passivos, ou seja, certas   Os processos que usam dados mudam |                                |  |  |
| operações limitadas podem ser automati- constantemente.                    |                                |  |  |
| camente acionadas quando os dados são                                      |                                |  |  |
| usados. Os dados são ativos, ou seja, as                                   |                                |  |  |
| solicitações fazem com que os objetos exe-                                 |                                |  |  |
| cutem seus métodos.                                                        |                                |  |  |

Quadro 1 – Exemplo de Quadro.

Fonte: [Barbosa et al.](#page-27-4) [\(2004\)](#page-27-4)

A diferença entre quadro e tabela está no fato que um quadro é formado por linhas horizontais e verticais. Deve ser utilizado quando o conteúdo é majoritariamente não-numérico. O número do quadro e o título vem acima do quadro, e a fonte, deve vir abaixo. E Uma tabela  $\acute{\text{e}}$  formada apenas por linhas verticais. Deve ser utilizada quando o conteúdo é majoritariamente numérico. O número da tabela e o título vem acima da tabela, e a fonte, deve vir abaixo, tal como no quadro.

<span id="page-16-2"></span>

|                      | Valores 1 |      | Valores 2 Valores 3 Valores 4 |     |
|----------------------|-----------|------|-------------------------------|-----|
| $\textsf{Caso}\,1$   | 0,86      | 0.77 | 0.81                          | 163 |
| $\text{Cas}\sigma$ 2 | 0.19      | 0.74 | 0.25                          | 180 |
| Case 3               | 1,00      | 1.00 | 1,00                          | 170 |

Tabela 1 – Resultado dos testes.

Fonte: [Barbosa et al.](#page-27-4) [\(2004\)](#page-27-4)

## <span id="page-17-0"></span>8 EQUAÇÕES

<span id="page-17-2"></span><span id="page-17-1"></span>Exemplo de como inserir a Equação  $(1)$  $(1)$  $(1)$  e a Eq. [2](#page-17-2) no corpo do texto  $^1$ . Observe que foram utilizadas duas formas distintas para referenciar as equações.

$$
X(s) = \int_{t=-\infty}^{\infty} x(t) e^{-st} dt
$$
 (1)

$$
F(u,v) = \sum_{m=0}^{M-1} \sum_{n=0}^{N-1} f(m,n) \exp\left[-j2\pi \left(\frac{um}{M} + \frac{vn}{N}\right)\right]
$$
 (2)

 $\overline{1}$ Deve-se atentar ao fato de a formatação das equações ficar muito boa esteticamente.

### <span id="page-18-0"></span>9 ALGORITMOS

 $\overline{a}$  $\overline{\phantom{a}}$ 

Exemplo de como inserir um algoritmo. Para inserção de algoritmos utiliza-se o pacote algorithm2e que já está devidamente configurado dentro do template.

Os algoritmos devem ser criados em arquivos separados para facilitar manutenção e armazenados no diretório de "/dados".

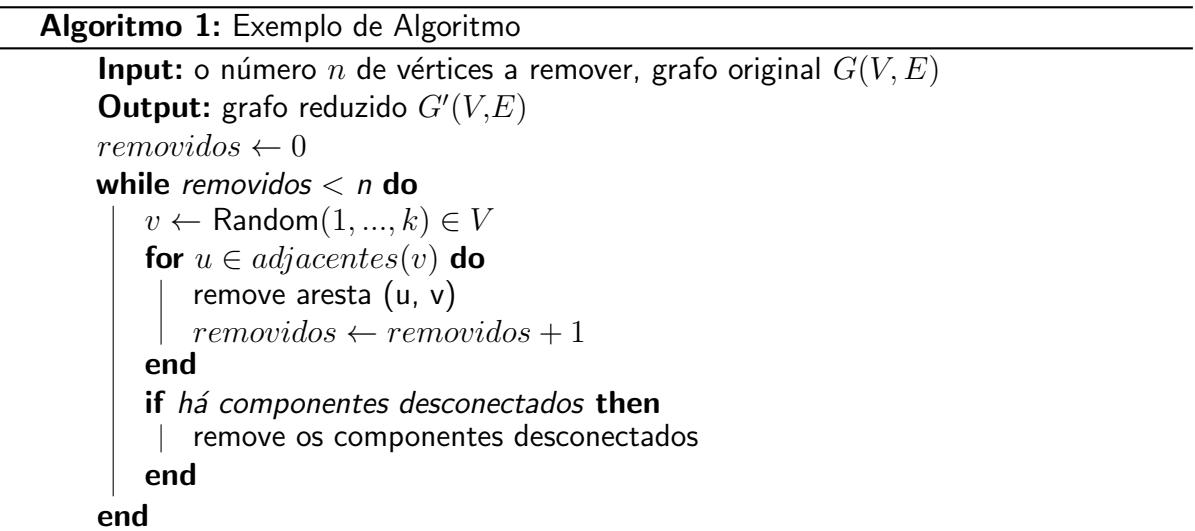

### <span id="page-19-0"></span>10 SOBRE AS LISTAS

Para construir listas de "bullets" ou listas enumeradas, inclusive listas aninhadas, é utilizado o pacote paralist.

Exemplo de duas listas não numeradas aninhadas, utilizando o comando \itemize. Observe a indentação, bem como a mudança automática do tipo de "bullet" nas listas aninhadas.

- item não numerado 1
- item n˜ao numerado 2
	- subitem n˜ao numerado 1
	- subitem n˜ao numerado 2
	- subitem n˜ao numerado 3
- item n˜ao numerado 3

Exemplo de duas listas numeradas aninhadas, utilizando o comando \enumerate. Observe a numeração progressiva e indentação das listas aninhadas.

- 1. item numerado 1
- 2. item numerado 2
	- a) subitem numerado 1
	- b) subitem numerado 2
	- c) subitem numerado 3
- 3. item numerado 3

## <span id="page-20-0"></span>11 SOBRE AS CITAÇÕES E CHAMADAS DE REFERÊNCAS

Citações são trechos de texto ou informações obtidas de materiais consultadss quando da elaboração do trabalho. São utilizadas no texto com o propósito de esclarecer, completar e embasar as ideias do autor. Todas as publicações consultadas e utilizadas (por meio de citações) devem ser listadas, obrigatoriamente, nas referências bibliográficas, para preservar os direitos autorais. São classificadas em citações indiretas e diretas.

### <span id="page-21-1"></span><span id="page-21-0"></span>12 CITAÇÕES INDIRETAS

 $É$  a transcrição, com suas próprias palavras, das idéias de um autor, mantendo-se o sentido original. A citação indireta é a maneira que o pesquisador tem de ler, compreender e gerar conhecimento a partir do conhecimento de outros autores. Quanto à chamada da referência, ela pode ser feita de duas maneiras distintas, conforme o nome do(s) autor(es) façam parte do seu texto ou não. Exemplo de chamada fazendo parte do texto:

Enquanto [Maturana e Varela](#page-27-5) [\(2003\)](#page-27-5) defendem uma epistemologia baseada na biologia. Para os autores, é necessário rever . . . .

A chamada de referência foi feita com o comando \citeonline{chave}, que produzirá a formatação correta.

A segunda forma de fazer uma chamada de referência deve ser utilizada quando se quer evitar uma interrupção na sequência do texto, o que poderia, eventualmente, prejudicar a leitura. Assim, a citação é feita e imediatamente após a obra referenciada deve ser colocada entre parênteses. Porém, neste caso específico, o nome do autor deve vir em caixa alta, seguido do ano da publicação. Exemplo de chamada não fazendo parte do texto:

Há defensores da epistemologia baseada na biologia que argumentam em favor da necessidade de . . . [\(MATURANA; VARELA,](#page-27-5) [2003\)](#page-27-5).

Nesse caso a chamada de referência deve ser feita com o comando \cite{chave}, que produzirá a formatação correta.

### <span id="page-22-1"></span><span id="page-22-0"></span>13 CITAÇÕES DIRETAS

É a transcrição ou cópia de um parágrafo, de uma frase, de parte dela ou de uma expressão, usando exatamente as mesmas palavras adotadas pelo autor do trabalho consultado.

Quanto à chamada da referência, ela pode ser feita de qualquer das duas maneiras já mencionadas nas citações indiretas, conforme o nome do(s) autor(es) façam parte do texto ou não. Há duas maneiras distintas de se fazer uma citação direta, conforme o trecho citado seja longo ou curto.

Quando o trecho citado é longo (4 ou mais linhas) deve-se usar um parágrafo específico para a citação, na forma de um texto recuado (4 cm da margem esquerda), com tamanho de letra menor e espaçamento entrelinhas simples. Exemplo de citação longa:

> Desse modo, opera-se uma ruptura decisiva entre a reflexividade filosófica, isto é a possibilidade do sujeito de pensar e de refletir, e a objetividade científica. Encontramo-nos num ponto em que o conhecimento científico está sem consciência. Sem consciência moral, sem consciência reflexiva e também subjetiva. Cada vez mais o desenvolvimento extraordinário do conhecimento científico vai tornar menos praticável a própria possibilidade de reflexão do sujeito sobre a sua pesquisa [\(SILVA; SOUZA,](#page-27-6) [2000,](#page-27-6) p. 28).

Para fazer a citação longa deve-se utilizar os seguintes comandos:

\begin{citacao} <texto da citacao> \end{citacao}

No exemplo acima, para a chamada da referência o comando \cite[p.~28] {Silva2000} foi utilizado, visto que os nomes dos autores não são parte do trecho citado. É necessário também indicar o número da página da obra citada que contém o trecho citado.

Quando o trecho citado é curto (3 ou menos linhas) ele deve inserido diretamente no texto entre aspas. Exemplos de citação curta:

A epistemologia baseada na biologia parte do princípio de que "assumo que não posso fazer referência a entidades independentes de mim para construir meu explicar"[\(MATURANA; VA-](#page-27-5)[RELA,](#page-27-5) [2003,](#page-27-5) p. 35).

A epistemologia baseada na biologia de [Maturana e Varela](#page-27-5) [\(2003,](#page-27-5) p. 35) parte do princípio de que "assumo que não posso fazer referência a entidades independentes de mim para construir meu explicar".

#### <span id="page-23-1"></span><span id="page-23-0"></span>14 DETALHES SOBRE AS CHAMADAS DE REFERÊNCIAS

Outros exemplos de comandos para as chamadas de referências e o resultado produzido por estes:

[Maturana e Varela](#page-27-5) [\(2003\)](#page-27-5) \citeonline{Maturana2003} [Barbosa et al.](#page-27-4) [\(2004\)](#page-27-4) \citeonline{Barbosa2004} [\(SILVA; SOUZA,](#page-27-6) [2000,](#page-27-6) p. 28) \cite[p.~28]{Silva2000} [Silva e Souza](#page-27-6) [\(2000,](#page-27-6) p. 33)  $\citeonline[p.^33]{v}$ [\(MATURANA; VARELA,](#page-27-5) [2003,](#page-27-5) p. 35) \cite[p.~35]{Maturana2003} [Maturana e Varela](#page-27-5) [\(2003,](#page-27-5) p. 35) \citeonline[p.~35]{Maturana2003} [\(BARBOSA et al.,](#page-27-4) [2004;](#page-27-4) [MATURANA; VARELA,](#page-27-5) [2003\)](#page-27-5) \cite{Barbosa2004,Maturana2003}

### <span id="page-24-1"></span><span id="page-24-0"></span>15 SOBRE AS REFERÊNCIAS BIBLIOGRÁFICAS

A bibliografia é feita no padrão BibTFX. As referências são colocadas em um arquivo separado. Neste template as referências são armazenadas no arquivo "base-referencias.bib".

Existem diversas categorias documentos e materiais componentes da bibliografia. A classe abnTFX define as seguintes categorias (entradas):

@book @inbook **@article** @phdthesis @mastersthesis @monography @techreport @manual @proceedings @inproceedings @journalpart @booklet @patent @unpublished @misc

Cada categoria (entrada) é formatada pelo pacote [abnTeX2 e Araujo](#page-27-7) [\(2014b\)](#page-27-7) de uma forma específica. Algumas entradas foram introduzidas especificamente para atender à norma [ABNT](#page-27-8) [\(2002\)](#page-27-8), são elas: @monography, @journalpart,@patent. As demais entradas são padrão BibTEX. Para maiores detalhes, refira-se a [abnTeX2 e Araujo](#page-27-7) [\(2014b\)](#page-27-7), [abnTeX2 e](#page-27-9) [Araujo](#page-27-9) [\(2014a\)](#page-27-9), [Araujo e abnTeX2](#page-27-10) [\(2014\)](#page-27-10).

### <span id="page-25-0"></span>16 NOTAS DE RODAPE´

As notas de rodapé pode ser classificadas em duas categorias: notas explicativas $^1$  $^1$  e notas de referências. A notas de referências, como o próprio nome ja indica, são utilizadas para colocar referências e/ou chamadas de referências sob certas condições.

 $16$  o tipo mais comum de notas que destacam, explicam e/ou complementam o que foi dito no corpo do texto, como esta nota de rodapé, por exemplo.

## <span id="page-26-0"></span>17 CONCLUSÃO

Parte final do texto, na qual se apresentam as conclusões do trabalho acadêmico. É importante fazer uma análise crítica do trabalho, destacando os principais resultados e as contribuições do trabalho para a área de pesquisa.

### <span id="page-26-1"></span>17.1 TRABALHOS FUTUROS

Também deve indicar, se possível e/ou conveniente, como o trabalho pode ser estendido ou aprimorado.

## <span id="page-26-2"></span>17.2 CONSIDERAÇÕES FINAIS

Encerramento do trabalho acadêmico.

#### **Referências**

<span id="page-27-9"></span><span id="page-27-0"></span>ABNTEX2; ARAUJO, L. C. A classe abntex2: Documentos técnicos e científicos brasileiros compatíveis com as normas abnt. [S.l.], 2014. 46 p. Disponível em: <[http://abntex2.googlecode.](http://abntex2.googlecode.com/)  $\text{com/s}$  $\text{com/s}$  $\text{com/s}$ . Acesso em: 12 de setembro de 2014. Citado na página [16.](#page-24-1)

<span id="page-27-7"></span>ABNTEX2; ARAUJO, L. C. O pacote abntex2cite: Estilos bibliográficos compatíveis com a abnt nbr 6023. [S.l.], 2014. 91 p. Disponível em: <<http://abntex2.googlecode.com/>>. Acesso em: 12 de setembro de 2014. Citado na página [16.](#page-24-1)

<span id="page-27-10"></span>ARAUJO, L. C.; ABNTEX2. O pacote abntex2cite: Tópicos específicos da abnt nbr 10520:2002 e o estilo bibliográfico alfabético (sistema autor-data). [S.l.], 2014. 23 p. Disponível em: <<http://abntex2.googlecode.com/>>. Acesso em: 12 de setembro de 2014. Citado na página [16.](#page-24-1)

<span id="page-27-8"></span>ASSOCIAÇÃO BRASILEIRA DE NORMAS TÉCNICAS. NBR 6023: Informação e documen $tação$  — referências — elaboração. Rio de Janeiro, 2002. 24 p. Citado na página [16.](#page-24-1)

<span id="page-27-4"></span>BARBOSA, C. et al. Testando a utilização de "et al.". 2. ed. Cidade: Editora, 2004. Citado  $2$  vezes nas páginas  $8$  e  $15$ .

<span id="page-27-1"></span>GOOSSENS, M. et al. The LaTeX graphics companion. 2. ed. Boston: Addison-Wesley, 200[7.](#page-15-2) Citado na página 7.

<span id="page-27-2"></span>IRL. Internet Research Laboratory. 2014. Disponível em: <<http://irl.cs.ucla.edu/topology>>. Acesso em: 8 de março de 2014. Citado na página [7.](#page-15-2)

<span id="page-27-5"></span>MATURANA, H. R.; VARELA, F. J. **A Arvore do Conhecimento**: as bases biológicas da compreens˜ao humana. 3. ed. S˜ao Paulo: Editora Palas Athena, 2003. Citado 3 vezes nas p´aginas [13,](#page-21-1) [14](#page-22-1) e [15.](#page-23-1)

<span id="page-27-3"></span>MITTELBACH, F. et al. The LaTeX companion. 2. ed. Boston: Addison-Wesley, 2004. Citado na página [8.](#page-16-3)

<span id="page-27-6"></span>SILVA, J.; SOUZA, J. a. L. A Inteligência da Complexidade. São Paulo: Editora Petrópolis, 2000. Citado 2 vezes nas páginas  $14$  e  $15$ .

<span id="page-28-0"></span>Apêndices

### APÊNDICE  $A -$  Nome do apêndice

<span id="page-29-0"></span>Lembre-se que a diferença entre apêndice e anexo diz respeito à autoria do texto e/ou material ali colocado.

Caso o material ou texto suplementar ou complementar seja de sua autoria, então ele deverá ser colocado como um apêndice. Porém, caso a autoria seja de terceiros, então o material ou texto deverá ser colocado como anexo.

Caso seja conveniente, podem ser criados outros apêndices para o seu trabalho acadêmico. Basta recortar e colar este trecho neste mesmo documento. Lembre-se de alterar o "label" do apêndice.

Não é aconselhável colocar tudo que é complementar em um único apêndice. Organize os apêndices de modo que, em cada um deles, haja um único tipo de conteúdo. Isso facilita a leitura e compreensão para o leitor do trabalho.

# APÊNDICE  $B -$  Nome do outro apêndice

<span id="page-30-0"></span>conteúdo do novo apêndice

<span id="page-31-0"></span>Anexos

### ANEXO A – Nome do anexo

<span id="page-32-0"></span>Lembre-se que a diferença entre apêndice e anexo diz respeito à autoria do texto e/ou material ali colocado.

Caso o material ou texto suplementar ou complementar seja de sua autoria, então ele deverá ser colocado como um apêndice. Porém, caso a autoria seja de terceiros, então o material ou texto deverá ser colocado como anexo.

Caso seja conveniente, podem ser criados outros anexos para o seu trabalho acadêmico. Basta recortar e colar este trecho neste mesmo documento. Lembre-se de alterar o "label" do anexo.

Organize seus anexos de modo a que, em cada um deles, haja um único tipo de conteúdo. Isso facilita a leitura e compreensão para o leitor do trabalho. É para ele que você escreve.

### ANEXO B – Nome do outro anexo

<span id="page-33-0"></span>conteúdo do outro anexo